# Cheatography

## Rails and Sublime Text 2 for Noobs Like Me Keyboard Shortcuts by Adobandito [\(Adobandito\)](http://www.cheatography.com/adobandito/) via [cheatography.com/28044/cs/8262/](http://www.cheatography.com/adobandito/cheat-sheets/rails-and-sublime-text-2-for-noobs-like-me)

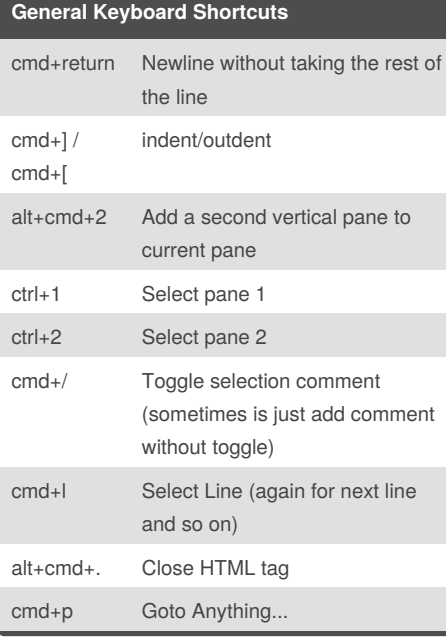

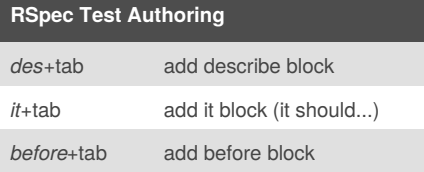

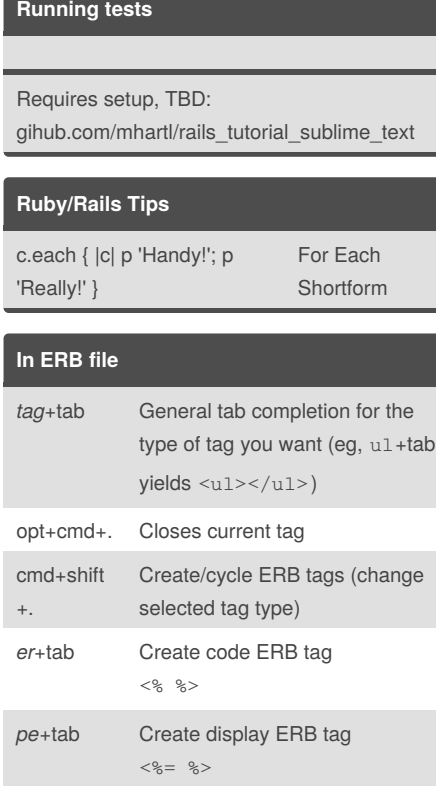

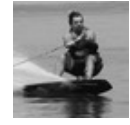

By **Adobandito** (Adobandito) [cheatography.com/adobandito/](http://www.cheatography.com/adobandito/)

### **In ERB file (cont)**

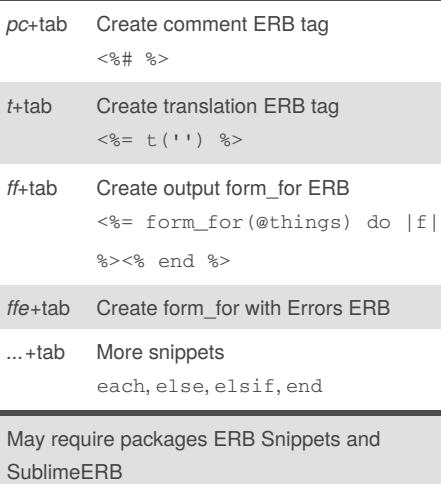

#### **In Ruby File**

*def*+tab define new method (tab again to enter body)

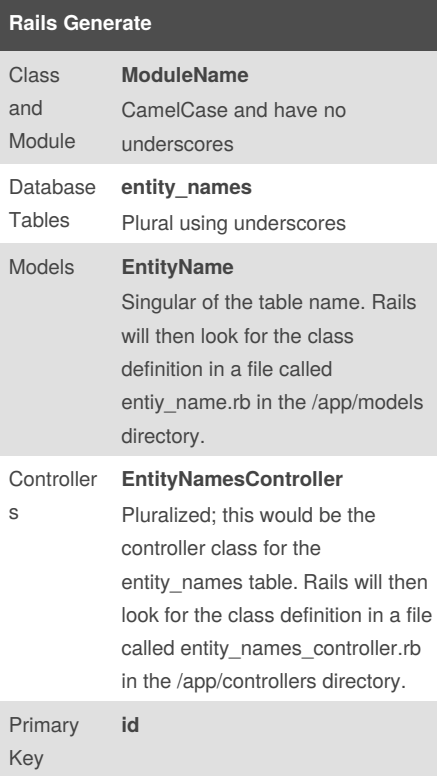

### **Rails Generate (cont)**

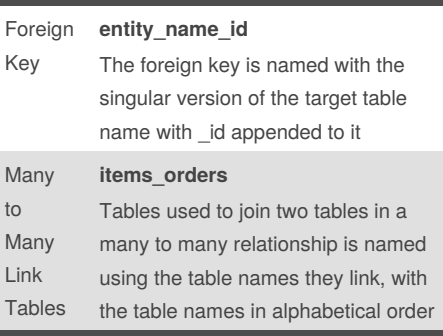

**Files, Directories and other pluralization** Named using lowercase and underscores. For Orders controller then:

Helper module named OrdersHelper is orders\_helper.rb found in the app/helpers directory

Rails will look for view template files for the controller in the app/views/orders directory

Output from this view will then be used in the layout defined in the orders.html.erb in the app/views/layouts directory

Not published yet. Last updated 16th June, 2016. Page 1 of 1.

Sponsored by **ApolloPad.com** Everyone has a novel in them. Finish Yours! <https://apollopad.com>